# AIP を使用したトラフィック シェーピングにつ いて

### 内容

[概要](#page-0-0) [前提条件](#page-0-1) [要件](#page-0-2) <u>[使用するコンポーネント](#page-0-3)</u> [表記法](#page-1-0) [トラフィックシェーピングの基本](#page-1-1) [AIP のトラフィックシェーピング](#page-1-2) [AIP 機能](#page-3-0) <u>[バーストサイズか最大バーストサイズか](#page-4-0)</u> [古いCLI の使用](#page-4-1) [新しいCLI の使用](#page-5-0) [AIP デフォルトの動作](#page-5-1) [関連情報](#page-6-0)

### <span id="page-0-0"></span>概要

このドキュメントでは、ATMインターフェイスプロセッサ(AIP)カードを使用したトラフィックシ ェーピングについて説明し、これらのカードのアーキテクチャと制限事項について説明します。

注:Cisco IOS®ソフトウェアの最新バージョンでは、これを自動的かつ動的に行うため、 Permanent Virtual Circuit (PVC;相手先固定接続)とSwitched Virtual Circuit (SVC;相手先選択 接続)を手動でレートキューに割り当てる必要はありません。これらを手動で割り当てるための 参照は、古いバージョンのソフトウェアにのみ適用されます。

## <span id="page-0-1"></span>前提条件

#### <span id="page-0-2"></span>要件

このドキュメントに特有の要件はありません。

### <span id="page-0-3"></span>使用するコンポーネント

このドキュメントの情報は、『AIP Installation and Configuration Guid[e』で詳し](//www.cisco.com/en/US/products/hw/routers/ps332/products_installation_and_configuration_guide_chapter09186a00800e9d02.html)く説明されてい るAIPハードウェアに基づいています。ソフトウェアのバージョンは、別途記載がある場合を除 き、関係ありません。

このドキュメントの情報は、特定のラボ環境にあるデバイスに基づいて作成されました。このド

キュメントで使用するすべてのデバイスは、初期(デフォルト)設定の状態から起動しています 。対象のネットワークが実稼働中である場合には、どのようなコマンドについても、その潜在的 な影響について確実に理解しておく必要があります。

#### <span id="page-1-0"></span>表記法

ドキュメント表記の詳細は、「[シスコ テクニカル ティップスの表記法」](//www.cisco.com/en/US/tech/tk801/tk36/technologies_tech_note09186a0080121ac5.shtml)を参照してください。

## <span id="page-1-1"></span>トラフィックシェーピングの基本

非リアルタイム可変ビットレート(VBR-nrt)仮想回線(VC)は、通常、ピークレート、平均レート、 バーストサイズで設定されます。各VCは、平均レートとしてピークレートのパーセンテージを指 定します。平均レートは、ピークレートの100 %または50 %未満のパーセンテージのいずれかに なります。次に例を示します。

atm pvc 6 8 69 aal5snap 512 128 3

上記の例は、ピークセルレートが512 kbps、持続可能セルレートが128 kbpsのPVCです。この場 合、平均レートはピークレートの25%です。

AIPは、2つの漏出バケットアルゴリズムに基づいてトラフィックをシェーピングします。これに より、平均レートに対応するサービスインターバルごとにVCにセルクレジットが付与されます。

注:合計セルクレジットは、指定されたバーストサイズを超えることはできません。

レートキューのピークレートによって、そのキューのサービス時間が決まります。パケットを送 信する前に、システムソフトウェアは最初にそれらを対応するVC構造にリンクします。次に、こ のVC構造を適切なレートキューにリンクします。次のセクションでは、この仕組みについて詳し く説明します。

### <span id="page-1-2"></span>AIP のトラフィックシェーピング

ATM Segmentation and Reassembly(SAR)チップは、AIPのトラフィックシェーピングを規定し ます。このSARチップのトラフィックシェーピングは、次に示すように、レートキューの概念に 基づいています。

- 各VCにはピークレートを割り当てることができます。これは、送信するトラフィックがあ 1. る場合に、その回線でセルを送信できる最大レートです。システムソフトウェアはVCのピ ークレートを調べ、要求されたレートに最も近いレートキューに割り当てます。
- 2. AIPのトラフィックシェーピングは、B-ISDNのITU-Tトラフィック制御およびリソース管理 に準拠しています。I.371勧告、1992.リーキーバケットアルゴリズムを記述するI.371。 SARチップは、ATMトラフィックシェーピング用に8つのレートキューを提供します。次の 8つのレートキューを2つのバンクにグループ化します。銀行ゼロ:レートキュー0 ~ 3(0 ~ 3) これは銀行1よりも優先度が高い。銀行1:レートキュー4 ~ 7(4 ~ 7)
- SARチップは、作成時に各VCをレートキューにマッピングします。最初に作成されたVCは 3. レートキュー0を使用し、2番目のVCはレートキュー1を使用します。これを確認するには、 show atm interface atm *interface numberコマンドを使用*します。このドキュメントの後の[「](#page-3-1) [オーバーサブスクリプションの](#page-3-1)問題」セクションを参照してください。
- 4. vbr-nrtを使用する場合、ピークセルレート(PCR)値がSustainable Cell Rate(SCR;平均セ

ルレート)値と等しい場合、これはレート制限UBRとして扱われます。この機能は、Cisco Bug ID [CSCdm64510\(登録ユーザ専](https://tools.cisco.com/bugsearch/bug/CSCdm64510)用)に記載されています。この設定は、新しいコマンド ラインインターフェイス(CLI)ではサポートされていません。 詳細については、ここをクリ

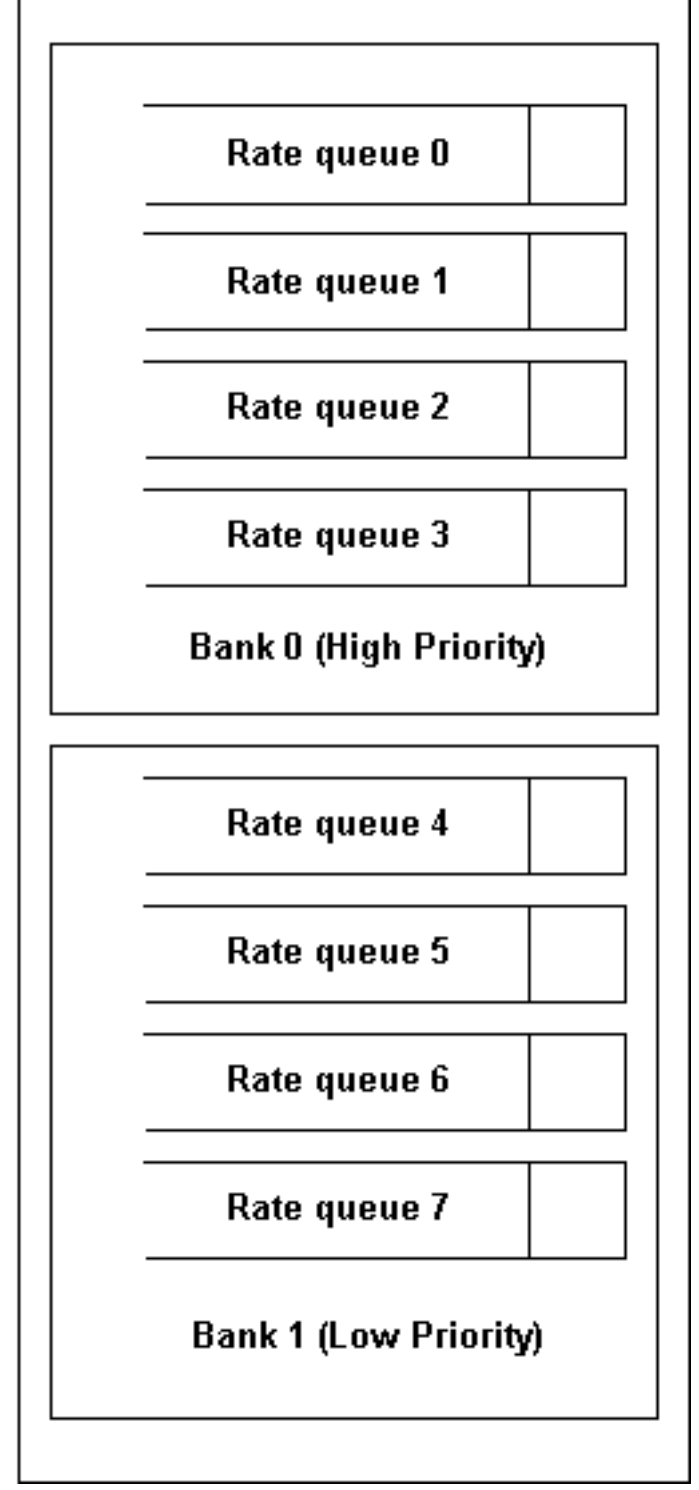

ック[してください](//www.cisco.com/en/US/docs/ios/11_3/feature/guide/vcconfig.html)。

低優先度バンク(バンク1)のレートキューにリンクされたパケットは送信できませんが、高優先 度バンク(バンク0)のレートキューは空ではありません。

2つのバンク間でプライオリティキューイングを使用しますが、各バンク内のレートキューは順次 または「ラウンドロビン」方式で処理されます。各VCは、レートキューが処理されると1つのセ ルを送出します。レートキューがサービスを要求すると、現在選択されているVCは1つのセルを 送信し、ラウンドロビンポインタはそのレートキューにリンクされている次のVCに増分されます 。2つのレートキュータイマーが同時に期限切れになると、より低い数値のレートキューから始め て、ラウンドロビン方式で処理されます。レートキューが1つのセルを送信するとすぐに、そのキ ューのサービスは完了します。リアセンブル中にトラフィックポリシングはありません。

レートキューが10 Mbpsに設定されている場合、サービスオポチュニティが発生すると、このレ ートキュー内の各VCIの1つのセルが、バケットにトークンがある限り送信されます。レートキュ ーのサービス周波数は、設定されると一定のままになります。物理層インターフェイスモジュー ル(PLIM)が速度を処理できる限り、このレートキューに接続されたすべてのVCIはピークレート になります。

つまり、10 Mbpsのレートキューに10個の仮想チャネル識別子(VCI)しかない場合、パケットは10 Mbpsで同時に送信でき、合計100 Mbpsになります。

#### <span id="page-3-1"></span>オーバーサブスクリプションの問題

システムが加入過多の場合、低優先度のバンクをブロックできます。ただし、優先順位の高いバ ンクのすべてのレートキューは引き続き処理されます。

オーバーサブスクリプションには、他にも欠点があります。5 Mbpsキューに100個のVCを接続す ると、キューが長時間保持され、たとえば、1つのVCしか持たない100 Mbpsキューが廃棄される 場合があります。また、この5 Mbpsのレートキューに接続された100のVCのうち、それぞれが異 なる平均レートを持つこともあります。したがって、5 Mbpsのレートキューがタイムアウトして サービスを提供する必要がある場合、すべてのVCがバケットにトークンを持っているわけではあ りません。これは、現時点でサービス可能なVCIが100個未満であることを意味します。

100 Mbpsの要求サービス周波数は5 Mbpsよりもはるかに高いため、パケットは送信される可能 性があります。ただし、帯域幅がすでにオーバーサブスクライブされているため、これは非常に 遅くなります(帯域幅がオーバーサブスクライブされている場合)。最悪のシナリオでは、他の キューが完全に削除される可能性があります。

### <span id="page-3-0"></span>AIP 機能

AIPトラフィックフローの管理に使用されるパラメータは3つあります。

- · ピークレート
- 平均レート
- バースト

PCRは、VCDが接続されるレートキューを決定し、そのレートキューのサービス時間を決定しま す。VCのSCRバケットにクレジットがある限り、PCRは維持されます。平均レートは、1つのト ークンがバケットに入れられる期間を決定します。平均レートによってSCRが決まります。クレ ジットはSCRと同じレートで蓄積されます。

AIP Satチップセットでは、SCRとPCRを次の式でリンクする必要があります。

 $SCR = 1/n * PCR (n=1...64)$ 

バーストサイズは、バケットに格納されるトークンの最大数を決定します。クレジットの合計は 、指定されたバーストサイズを超えることはできません。バーストサイズの範囲は0 ~ 63です。 レートキューはPCRと同じレートで処理されます。したがって、VCに送信する一定のデータがあ る場合、SCRと同じレートでのみ送信され、バーストは行われません。データの量がSCRを下回 ると、クレジットはバーストサイズまで累積されます。VCを送信するデータの量が増加した場合 、バーストサイズと同じバーストをVCから送信できます。バースト後、データはSCRレートで再 送信できます。

AIPの主な機能を次に示します。

- ピークレート範囲:155 Mbpsから130 Kbpsまで
- 平均レート:SCR = 1/n \* PCR(nは整数、n=1....64)注:SCRをPCRと同じに設定することも できます。
- 古いCLIでは、バーストサイズをゼロに設定できません。これは、32セルの倍数であるためで す。たとえば、atm pvc 6 8 69 aal5snap 256 128 33 x 3296ることを意味します。
- VCIの範囲は0 ~ 65535に設定できます。

## <span id="page-4-0"></span>バーストサイズか最大バーストサイズか

VBR-nrtを使用してPVCを設定した方法に応じて、PCRで送信されるセルの量を設定するために 使用するパラメータが変わります。

#### <span id="page-4-1"></span>古いCLI の使用

古いCLIを使用する場合、設定されているパラメータはMaximum Burst Size(MBS)ではなく、バー ストサイズです。このバーストサイズは32セルの倍数です。

router(config-subif)#**atm pvc 6 8 69 aal5snap 256 128 ? <1-63> Burst size in number of 32 cell bursts** inarp Inverse ARP enable oam OAM loopback enable  $\langle c \rangle$ 

たとえば、次に示すコマンド(atm pvc 6 8 69 aal5snap 256 128 3)は、バーストサイズ(96セル )として3 x 32セルを使用していることを意味します。 このバーストサイズは、AIPがシェーピ ングアルゴリズムで使用するパラメータです。PCRで実際に送信されるセルの量を表すものでは ありません。

設定されたバーストサイズとVBR-nrtにあるMBSの関係を見てみましょう。これら2つのパラメー タは、次の式でリンクされます。

MBS = PCRでのセル数= [ (バーストサイズx 32 x 424) / (PCR - SCR) ] \* [PCR / 424]

上記の式で使用しているPCRとSCRは、設定値ではなく、AIPがトラフィックシェーピングを実 行するために使用する値です。この問題は、AIPシェーパーの精度が原因です。これを説明する 例を見てみましょう。

interface ATM1/0.5 point-to-point atm pvc 7 10 500 aal5snap 5000 2500 **52**

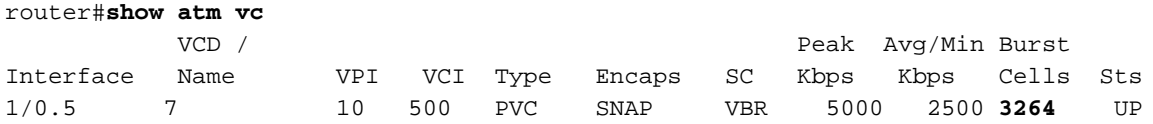

ここでわかるように、設定されたバーストサイズは1664セル(52 x 32)に等しいですが、実際の MBSは3264セルに等しくなります。

#### <span id="page-5-0"></span>新しいCLI の使用

新しいCLI(Cisco IOSソフトウェアリリース12.0以降)を使用する場合、設定されているパラメ ータはMBSであり、前の項で説明したようにバーストサイズではありません。ルータは、設定さ れたMBSを、そのシェーピングアルゴリズムで使用されるバーストサイズに内部的に変換します 。MBSは前のセクションで示した式を通じてバーストサイズにリンクされているため、発信トラ フィックで測定できるMBSは、設定されている値とわずかに異なる場合があります。

違いは、この操作はユーザが必要とするものを設定するユーザ(つまりMBS)に対して透過的に なっていることです。

新しいCLIでこの動作を示す例を次に示します。

router(config)#**interface ATM1/0.3 point-to-point** router(config-subif)#**pvc 10/300** router(config-if-atm-vc)#**vbr-nrt 5000 2500 ? <64-4032> Maximum Burst Size(MBS) in Cells**  $<$ cr> router(config-if-atm-vc)#**vbr-nrt 5000 2500 1000** router(config-if-atm-vc)#**^Z** router#sh atm vc VCD / Peak Avg/Min Burst Interface Name VPI VCI Type Encaps SC Kbps Kbps Cells Sts 1/0.3 5 10 300 PVC SNAP VBR 5000 2500 **960** UP 上記の出力からわかるように、ユーザは目的のMBSを直接設定できますが、AIPの精度が高いた め、実際のMBSは設定されているMBSとは若干異なる場合があります。

## <span id="page-5-1"></span>AIP デフォルトの動作

バーストサイズを未定義のままにすると、AIPはデフォルト値として3つになります。以下に、い くつかの例を示します。

atm pvc 6 8 69 aal5snap 256 128 は次と同等です。

atm pvc 6 8 69 aal5snap 256 128 3 SCRは、PCR値をn(SCR = 1/n \* PCR(nは整数、n=1....64)で割った値に設定できます。

nが整数でない場合にSCR=PCR/nを設定すると、AIPはエラーを表示せずに値を切り上げます。 また、AIPでは、PCR/2で値を指定し、通知なしに切り上げることもできます。たとえば、次のよ うに入力します。

atm pvc 6 8 69 aal5snap 512 200 1 **(where the SCR is equal to PCR divided by 2.56)**

#### aipはこれを次のように解釈します。

atm pvc 6 8 69 aal5snap 512 256 1 **(where the SCR is rounded up to PCR divided by 2)**

AIPはこの数値を大きい値に丸めます。いずれの場合も、nには整数を使用することをお勧めしま す。

## <span id="page-6-0"></span>関連情報

- [ATMトラフィック管理テクノロジーのサポート](//www.cisco.com/en/US/tech/tk39/tk51/tsd_technology_support_protocol_home.html?referring_site=bodynav)
- [ATM テクノロジーに関するサポート](//www.cisco.com/cisco/web/psa/default.html?mode=tech&referring_site=bodynav&level0=268435599&referring_site=bodynav)
- [ブロードバンドフォーラム](http://www.broadband-forum.org/?referring_site=bodynav)
- [テクニカル サポートとドキュメント Cisco Systems](//www.cisco.com/cisco/web/support/index.html?referring_site=bodynav)